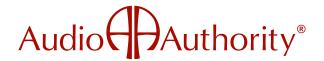

# 1500 SERIES III FIRMWARE UPDATE INSTRUCTIONS

2048 Mercer Road Lexington, KY 40511-1071 USA 800-322-8346 | 859-233-4599 support@audioauthority.com www.audioauthority.com

These instructions are applicable to 1500 Series III Intercoms with v4.01 or higher firmware. If your system is not SD card-compatible, or has v1.9 or earlier firmware, call Audio Authority Tech Support.

Version 5.01 firmware is now released with multiple field update stability enhancements. The new navigation menu is streamlined and consistent across all product models with version 5.01 firmware. This feature will be most benifitial for field operators who perform updates on existing systems.

The firmware update is now available for download, and is backward compatible with version 4.07. All new 1500 Series III equipment will be shipping with version 5.01 firmware.

### DOWNLOADING FIRMWARE

#### **New SD Cards**

Two files are required to use a blank SD card for updating intercom components. Download both files <u>here</u>, and copy them onto a blank Secure Digital card.

## **Existing Series 1500 SD Cards**

The card must have a .CFG and a .PGM file on it for use with 1500 Series III Intercom Systems. If you have a 1500 system backup on a card that you would like to preserve, copy only the Firmware file (AA1500.PGM) onto the card, and leave the existing configuration backup (AA1500.CFG) intact.

#### UPDATING FIRMWARE

It is best to use a Model 1500B Counter Station for the update. Make sure that an SD Card with the latest firmware version is installed in the card slot of a 1509B(V) or 1517A hub card and perform the following procedure:

- 1. Connect an Installer Setup Tool to the underside of a Counter Station
- Go into setup mode by holding the counter station Setup key for 2 seconds
- 3. Press Key 5 (on second row)
- 4. Press Key 4 (on top row)
- 5. Press the Mirror key (Update All)
- 6. Press the Setup key twice (Once for your selection and once to confirm)
- 7. Afterwards, the 1550 Installer Setup Tool shows the message "Firmware Update Complete". Otherwise, wait 10 minutes to be sure the update is finished.

**Note:** This update may take several minutes. The intercom system cannot be used during this time, so plan for several minutes of down-time to complete the upgrade.

Contact Audio Authority Technical Support with questions.